# *IBGE*

# **DIRETORIA DE GEOCIÊNCIAS DEPARTAMENTO DE CARTOGRAFIA**

**TABELAS DA VETORIZAÇÃO (MAPEAMENTO TOPOGRÁFICO SISTEMÁTICO) MI 2761-4**

# *IBGE* **DIRETORIA DE GEOCIÊNCIAS DEPARTAMENTO DE CARTOGRAFIA**

#### **TABELAS DA VETORIZAÇÃO (MAPEAMENTO TOPOGRÁFICO SISTEMÁTICO)**

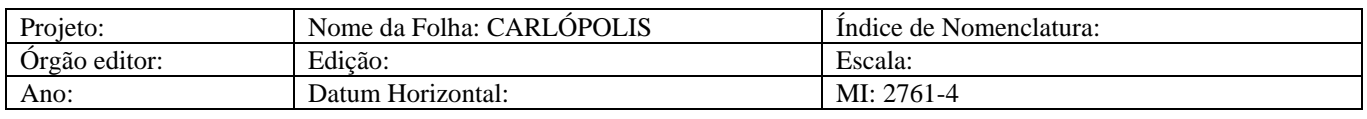

Para cada carta topográfica, acompanhando os arquivos vetoriais, deve seguir uma cópia deste documento, devidamente preenchido, identificando os elementos vetorizados na referida carta. A coluna mais à direita das tabelas de elementos das 10 categorias deve ser preenchida com X para identificar o elemento vetorizado.

#### **NOTAS TÉCNICAS PARA VETORIZAÇÃO**

1 - Copiar o arquivo "padrao.dgn" para o diretório de trabalho. Renomear este arquivo vazio de acordo com o documento "Organizacao e Estruturacao de Arquivos Vetoriais" e utilizá-lo para gerar os 10 arquivos vetoriais.

2 - A coluna mais a direita das tabelas de elementos das 10 categorias deve ser preenchida com **X** para identificar o elemento vetorizado.

3 - Para os elementos do tipo texto, o número que aparece na coluna célula das tabelas de elementos indica o item que contém as especificações de texto nas tabelas "especificações dos elementos do tipo texto", de cada categoria. Quando o texto aceitar mais de uma especificação, conforme o seu tamanho na carta (ex.: rios, lagoas, etc.) verificar a especificação mais adequada nesta última tabela citada. Nestes casos aparecem vários números na coluna célula. São as opções existentes.

4 - Para os elementos do tipo célula, os nomes que aparecem na coluna célula (ex.: hdbalz ) identificam efetivamente a célula a ser utilizada para vetorizar o elemento do tipo ponto. As células estão contidas na biblioteca de células (arquivo gvc\_08\_99.cel). Usar a opção "Fill" ligada. 5 - Os elementos do tipo texto estão identificados nas tabelas de elementos de cada categoria. Para vetorizar os textos da carta, consultar as tabelas "especificações dos elementos do tipo texto". Coincidir a justificativa do texto vetorial com o texto raster.

6 - Utilizar o elemento Toponímia para vetorizar os textos encontrados na carta topográfica que não aparecem nas tabelas de elementos de cada categoria.

7 - Para vetorizar os elementos do tipo texto, seguir a seguinte rotina: 1) Acessar a tabela do I/Geovec (gvc\_08\_99.tbl). 2) Selecionar o elemento na tabela. Com isso a simbologia gráfica do elemento (nível, cor, estilo e peso) passa a ser a simbologia ativa do arquivo dgn. 3) Ativar a função "place text", do Microstation e definir o método, a fonte, a justificativa e o tx do texto (consultar a tabela "especificações dos elementos do tipo texto"). 4) Digitar o texto e posicioná-lo no local adequado, de acordo com o arquivo raster. Caso o texto vetorial não coincida com o texto raster, manter o texto vetorial de acordo com as especificações da tabela "especificações dos elementos do tipo texto".

8 - Para todos os elementos do tipo texto, usar "line spacing" (ls=0.03). Usar as opções "Text Node" e "Fast Font" desligadas.

9 - O elemento Cruzeta Geográfica (Canto de Folha), que aparece nas tabelas de elementos das 10 categorias, corresponde a cada canto da carta topográfica. Cada canto de folha deve ser vetorizado pela célula "prcgeo". Esta célula foi construída originalmente para o canto NO. Para vetorizar os demais cantos, utilizar a função "Rotate Element", do Microstation, utilizando os ângulos 90° para o canto SO; 180° para o canto SE e 270° para o canto NE. Os 4 cantos de folha devem constar em todos os arquivos vetorizados.

10 - O elemento Delimitador, que aparece nas tabelas de elementos das 10 categorias, é um elemento que tem 2 funções no arquivo vetorial. A 1<sup>a</sup> função é fechar os elementos do tipo área que passam para as cartas vizinhas. A 2<sup>a</sup> função é servir de referência para alinhar os elementos do tipo linha que passam para as cartas vizinhas. Este elemento é criado a partir do "frame" (linha de borda) da projeção, que é copiado para o arquivo dgn de cada categoria.

#### OCORRÊNCIAS NA EXECUÇÃO DA VETORIZAÇÃO

XXXXXXXXXXXXXXXXXXXXXXXXXXXXXXXXXXXXXXXXXXXXXXXXXXXXXXXXXXXXXXXXXXXX X

#### OCORRÊNCIAS NA EXECUÇÃO DA REVISÃO

**ARQUIVO HP –** Na coordenada XY=629.89,7403.85 a cota de 640 foi alterada para 641 afim de ficar de acordo com a curva.

#### **Reunião técnica IGC – DECAR – 27/08/03**

Assunto: Projeto de Vetorização das Cartas Topográficas 1:50 000 do Estado de São Paulo

Participantes: Alberto Delou, Ana Duarte e Alexandre Ciuffa

Objetivos: Avaliação das cartas – modelo encaminhadas pelo IGC e detalhamento de procedimentos referentes à revisão visual.

Visando a padronização dos dados cartográficos produzidos através do Convênio IBGE/IGC e sua incorporação à Mapoteca Topográfica Digital, elaborou-se uma relação de características específicas do Projeto, a serem consideradas nas revisões preliminares pelo IGC e na validação final, por parte do IBGE. Tais características foram

analisadas em conjunto pelos técnicos dos dois órgãos, onde se buscou um equilíbrio entre as necessidades específicas dos órgãos do Estado de São Paulo e os requisitos básicos exigidos pelo IBGE para chancela oficial dos dados. Segue-se a relação dos pontos avaliados:

#### **Características Gerais**

1) Os arquivos estão padronizados na versão 3 da MTD. MANTER.

2) Os arquivos estão referenciados de acordo com o datum horizontal original da carta.

3) Não foi vetorizada a categoria "vegetação".

4) Os arquivos são do tipo 2d. Os arquivos do tipo 3d existentes no IGC serão oportunamente encaminhados ao IBGE.

5) A biblioteca de células utilizada é a GVC\_IGC.cel, que retifica GVC.cel na definição da origem de algumas células. MANTER.

6) As cartas não foram ligadas, uma vez que os desvios (tanto acima, quanto abaixo de 10,0m) são superiores à espessura do raster e a maior parte dos problemas somente poderão ser resolvidos através de atualização. MANTER.

7) Todos os elementos do tipo área, para todas as categorias, foram transformados em "shapes", exceto nos casos de elementos adjacentes, que não podem ser duplicados no mesmo arquivo, estes foram vetorizados como "line strings". MANTER.

8) Todos os elementos do tipo linha, para todas as categorias, foram transformados em "complex chain". MAN-TER.

9) Para a revisão da vetorização no IBGE, a fim de preservar as "shapes" existentes nos arquivos, será processado primeiro o "duplicate" e depois o "end point". Os eventuais erros de conectividade serão assinalados para encaminhamento ao IGC para as devidas correções. Estes mesmos erros serão corrigidos no arquivo original (cópia encaminhada ao IBGE), preservado com as "shapes", para incorporação `a MTD, do IBGE.

10) Para a revisão da vetorização no IBGE, será utilizada a tabela de elementos de 08/10/98 – arquivo do IGC. Para a verificação dos textos, será utilizado o arquivo de maio/2003 que contém as especificações dos textos – arquivo do IGC. Para a rotina de revisão da topologia, os processos do MGE poderão ser processados em "batch". Para a revisão da simbologia gráfica (cor, nível, estilo e peso), poderá ser utilizada a rotina de verificação usada pelo IGC.

#### **Hidrografia**

1) Os textos "curvos", utilizados na vetorização das toponímias de rios e serras, apresentam-se quebrados letra a letra ou palavra a palavra. (Exceção feita às 48 folhas que compõe o projeto "PPMA"). MANTER.

2) As corredeira em rios de margem dupla, representadas por pequenos traços foram vetorizadas como "line strings" no sentido transversal ao rio, conectando-se as extremidades e acompanhando o alinhamento "curvo" dos traços. MANTER.

3) Meandros de aluvião: são lançados nos níveis 24 (em linha) ou 26 (em área): nível 24 quando parte de seu limite coincidir com rio md, e nível 26 quando apresentarem limites distintos (área isolada). MANTER.

4) Os rios de aluvião, independentemente de serem "shapes" ou não, sendo de margem dupla, devem estar na mesma simbologia gráfica. Caso não estejam, MANTER como estão. A cópia do arquivo do IBGE será editada para corrigir eventuais diferenças existentes, visando a incorporação à MTD.

#### **Hipsografia**

1) Os pontos cotados são representados pela célula "PCOT" e seus respectivos valores acompanham a posição do raster. MANTER.

2) As linhas de guia das toponímias de serra não foram vetorizadas. MANTER.

#### **Localidade**

1) Alguns textos de duas linhas, que se apresentam no raster alinhados pelo centro, mas que constam nas especificações com a justificativa LB/RB, foram centralizados através de espaços. MANTER.

#### **Limite**

1) A categoria Limite será entregue atualizada, conforme raster elaborado pelo IGC e vetores compatibilizados com as categorias Hipsografia e Hidrografia. MANTER.

#### **Obras e Edificações**

1) Aeroportos e campos de pouso foram vetorizadas pelo contorno, como área no lv18 e para o "símbolo do avião" foi inserida a célula AEROP. Não se utilizou a célula AAURB pela dificuldade de interpretação. MANTER.

2) As células de igreja, escola e fazenda estão rotacionadas de acordo com o elemento raster. Estas células estão sem o "fill". A célula será corrigida na biblioteca de células.

#### **Sistema Viário**

1) As pontes com e sem representação foram vetorizadas conforme o símbolo cartográfico. MANTER.

2) Balsa sem representação foi vetorizada da seguinte maneira: - texto: vetorizado sobre o texto raster; - características de texto: conforme especificações da toponímia; - célula "balsa": não havendo desenho no raster, não foi utilizada. MANTER.

#### **Elementos em categorias diferentes:**

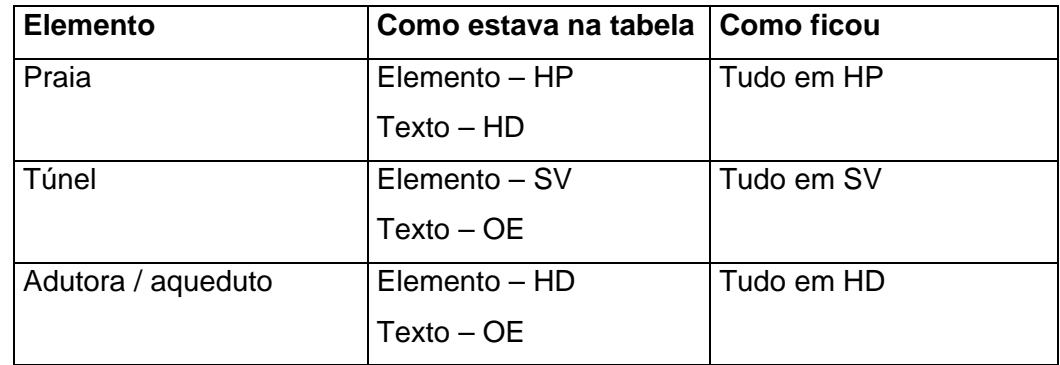

# **ITENS ACRESCENTADOS APÓS A REUNIÃO TÉCNICA IGC – DECAR, em 27/08/03**

Assunto: Projeto de Vetorização das Cartas Topográficas 1:50 000 do Estado de São Paulo

Participantes: Alberto Delou, Ana Duarte e Alexandre Ciuffa

#### **Hidrografia**

1) Área Sujeita à Inundação não foi identificada com toponímia ASI. Manter.

#### **Localidade**

1) Não foram utilizadas células para classificar as localidades. Manter.

## **IGC - ERROS SISTEMÁTICOS:**

NOTA: Os erros sistemáticos relacionados serão mantidos, por atender às necessidades específicas do IGC. **Hidrografia**

- 1) As represas de barragens com estrada não foram editadas.
- 2) Terreno Sujeito à Inundação não esta identificado com toponímia (TSI).
- 3) Tanque de Água sem representação pertence ao arquivo OE, está vetorizado no arquivo HD como Poço de Água.
- 4) Na conexão do elemento Canal com Rio permanente existe "nó", mas o rio não está quebrado.
- 5) A toponímia de rio, ribeirão, córrego, riacho, etc., não está identificando corretamente a foz e a nascente.
- 6) Baxio está vetorizado no nível de Naufrágio Descoberto.

#### **Hipsografia**

- 1) Atêrro e/ou Corte, coincidentes com estradas estão vetorizados como no arquivo "raster", em linhas paralelas.
- 2) As Curvas de Nível coincidentes com Barragens não foram editadas.
- 3) Toponímia dos morros no nível 61.
- 4) A toponímia das Serras não identificam corretamente a extensão das mesmas.

#### **Localidades**

1) Nome Local vetorizado no nível 61.

- 1) Barragens com estrada vetorizadas como no "raster", em linhas paralelas.
- 2) Cemitérios sem representação vetorizados como área (com representação).
- 3) Túnel a toponímia está vetorizada no arq. OE e a representação do elemento está vetorizada no arq. SV.

### **Sistema.Viário**

- 1) Ponte e viadutos fora dos padrões exigidos pelo IBGE.
- 2) Toponímia das rodovias em várias "strings".
- 3) Túnel com representação está vetorizado como área e não como linha.
- 4) Na conexão de vias, de categorias diferentes, existe "nó", mas as linhas não estão quebradas.
- 5) Túnel com representação vetorizado em linhas paralelas e com células de sem representação. A toponímia está vetorizada no arq. OE.
- 6) Algumas rodovias estão atualizadas, não correspondem ao modelo "raster".

Em, 22 de junho de 2006. Ana Maria Duarte Jorge.